## «УТВЕРЖДАЮ»

Директор ГОАПОУ «Липецкий

Металлургический колледж А.В. Уколов m 20 F.

Фонд оценочных средств оценки теоретических знаний и практических умений участников Областной олимпиады по информатике для студентов I курса профессиональных образовательных организаций Липецкой области в рамках фестиваля информационных технологий «ИТ- Фестиваля»

Г. Липецк 2022

### **Часть 1**

### *Рекомендуемое время выполнения 40 минут*

**Вопрос №1. Какое минимальное количество бит потребуется для кодирования любого цвета из палитры, насчитывающей 700 различных цветов?**

- А) 8
- Б) 10
- В) 12

**Вопрос №2. В тетради записано число 213. Сначала его необходимо умножить на два, а затем, если получится число больше 1000, отбросить последнюю цифру. Какое число будет записано в тетради после 5 таких операций?**

- А) 340
- Б) 816
- В) 680

## **Вопрос №3. Домен – это:**

А) название устройства, осуществляющего связь между компьютерами

Б) название программы, для осуществления связи между компьютерами

В) часть адреса, определяющая адрес компьютера пользователя в сети

**Вопрос №4. Что делает алгоритм, представленный во фрагменте программы, обрабатывающей одномерный массив А размера n?**

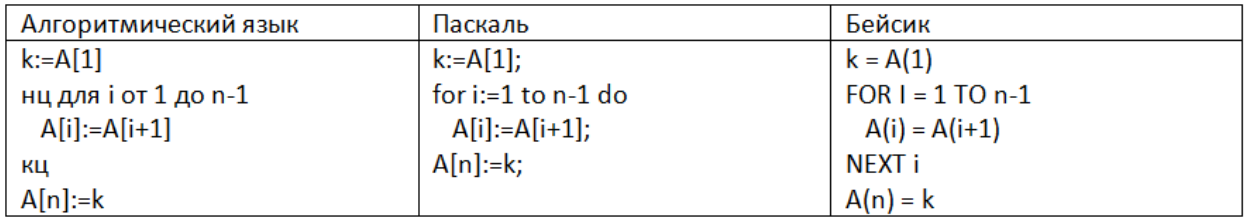

А) Меняет местами соседние элементы

Б) Меняет порядок следования элементов на обратный

В) Сдвигает элементы на одну позицию влево (к началу массива), а первый элемент перемещает в конец массива

**Вопрос №5. Для кодирования цвета фона web-страницы используется атрибут bgcolor="#XXXXXX", где в кавычках задаются шестнадцатеричные значения интенсивности цветовых компонент в 24 битной RGB-модели. Какой цвет фона будет у страницы, заданной тегом <bоdy dgcolor="#FFООFF">?**

А) Фиолетовый

- Б) Оранжевый
- В) Зеленый

**Вопрос №6. Определите значение переменной n после выполнения фрагмента алгоритма, представленного на рисунке. В ответ запишите полученное число.**

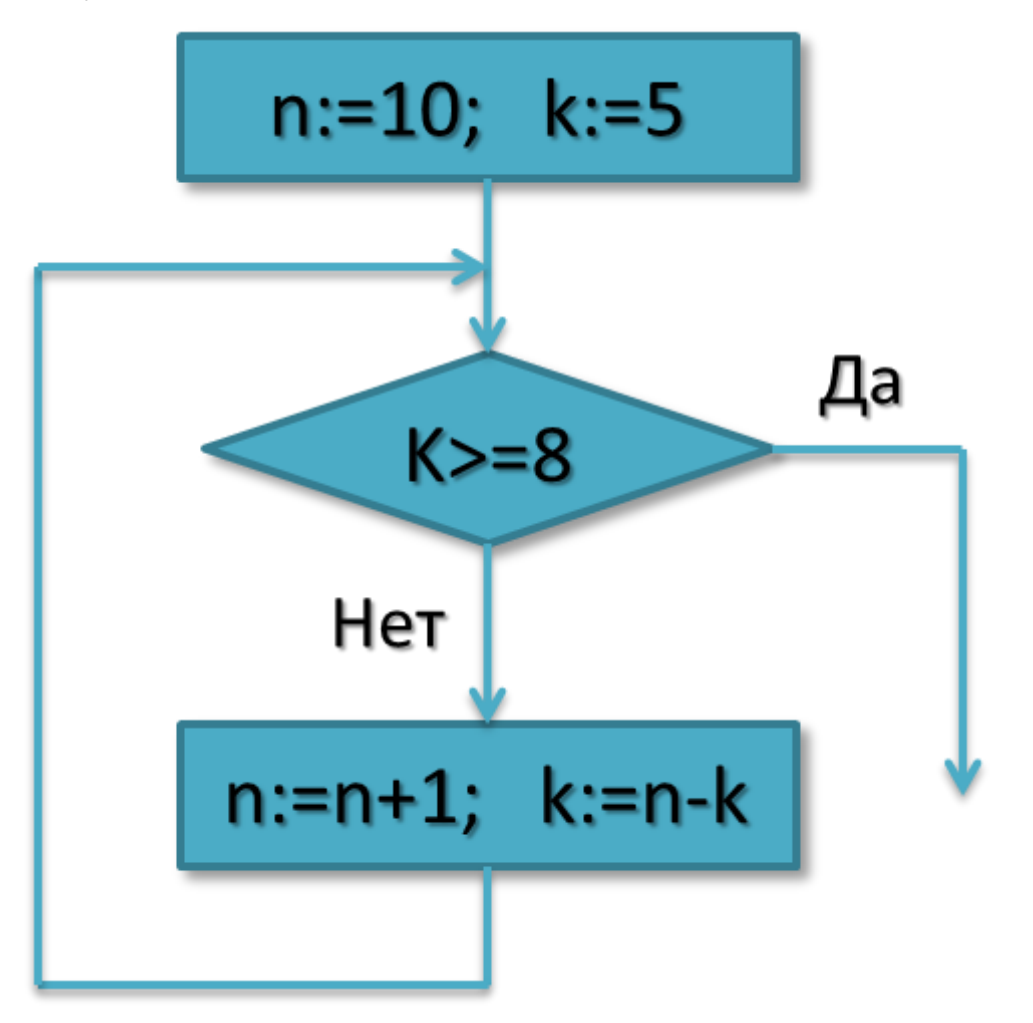

## **Вопрос №7. Определите класс программ, которые не относятся к антивирусным:**

- А) программы-фаги
- Б) программы сканирования
- В) программы-ревизоры

### Г) программы-детекторы

**Вопрос №8. О чем идет речь? Это конечный набор правил, который определяет последовательность операций для решения конкретного множества задач и обладает пятью важными чертами: конечность, определённость, ввод, вывод, эффективность**

А) алгоритм

Б) операция

В) процедура

Г) функция

## **Вопрос №9. Чему равна сумма чисел 111100<sup>2</sup> и 101<sup>8</sup> ?**

- A)  $111201_8$
- Б)  $1111101_2$
- B)  $1000001_2$

## **Вопрос №10. Винчестер предназначен для:**

А) подключения периферийных устройств

Б) постоянного хранения информации, часто используемой при работе компьютера

В) управления работой ЭВМ по заданной программе

## **Вопрос №11. Совокупность программ, предназначенных для автоматического тестирования устройств после включения питания компьютера и загрузки операционной системы в оперативную память:**

А) CMOS RAM

- Б) DRAM
- В) BIOS

## **Вопрос №12. Какое свойство алгоритма означает, что в алгоритме нет команд, смысл которых может быть истолкован исполнителем неоднозначно?**

А) свойство результативности

- Б) свойство массовости
- В) свойство определенности
- Г) свойство дискретности

## **Вопрос №13. Абзац – это**

- А) текст, написанный в кавычках
- Б) текст, написанный с новой строки с большой буквы
- В) текст, написанный в колонтитулах

Г) краткий текст, написанный после заголовка в начале произведения или его части

### **Вопрос №14. Иконка или Ярлык служит для:**

- А) быстрого удаления программы
- Б) создания названия программы
- В) быстрого доступа к программам
- Г) создания папки с документами

#### **Вопрос №15. К группе прикладных программ не относятся:**

- А) графические редакторы
- Б) текстовые редакторы
- В) редакторы презентаций
- Г) операционные системы

### **Часть 2**

### *Рекомендуемое время выполнения 90 минут*

### **КОНКУРСНОЕ ЗАДАНИЕ 1**

### **«MS WORD: ПОСТЕР»**

#### **Технология выполнения задания.**

- 1. Создайте новый документ MS Word.
- 2. Вставьте элементы текстового документа (текст, рисунок, объект WordArt, таблица, диаграмма) в соответствии с образцом (рис.1). Образец задания «MS Word: постер» находится в папке «Образцы заданий». Логотип года науки и технологий находится в папке «Материалы».

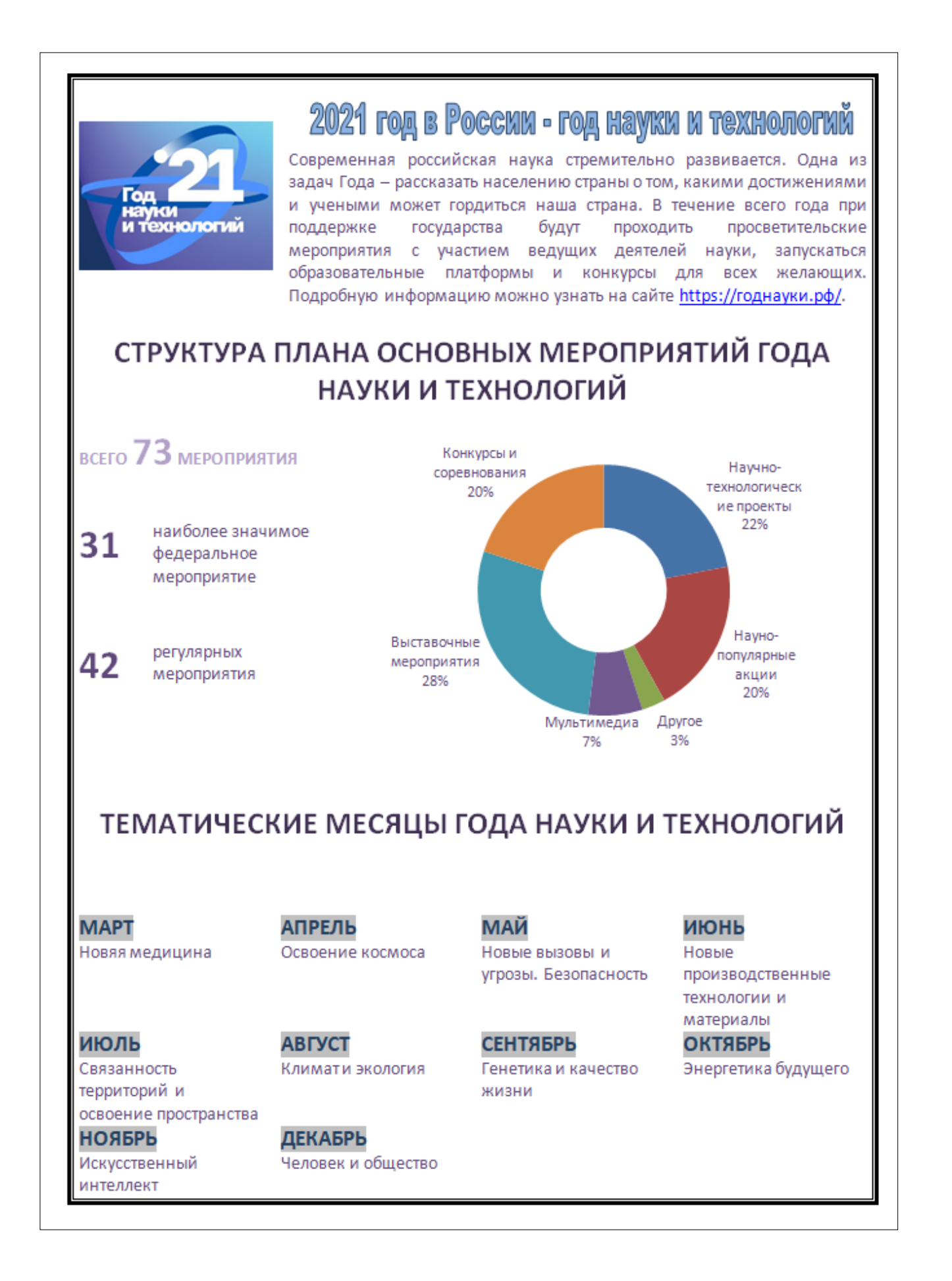

Рис. 1. Образец задания «MS Word: постер»

3. Оформите документ в соответствии с требованиями оформления Конкурсного задания 1. «MS Word: постер».

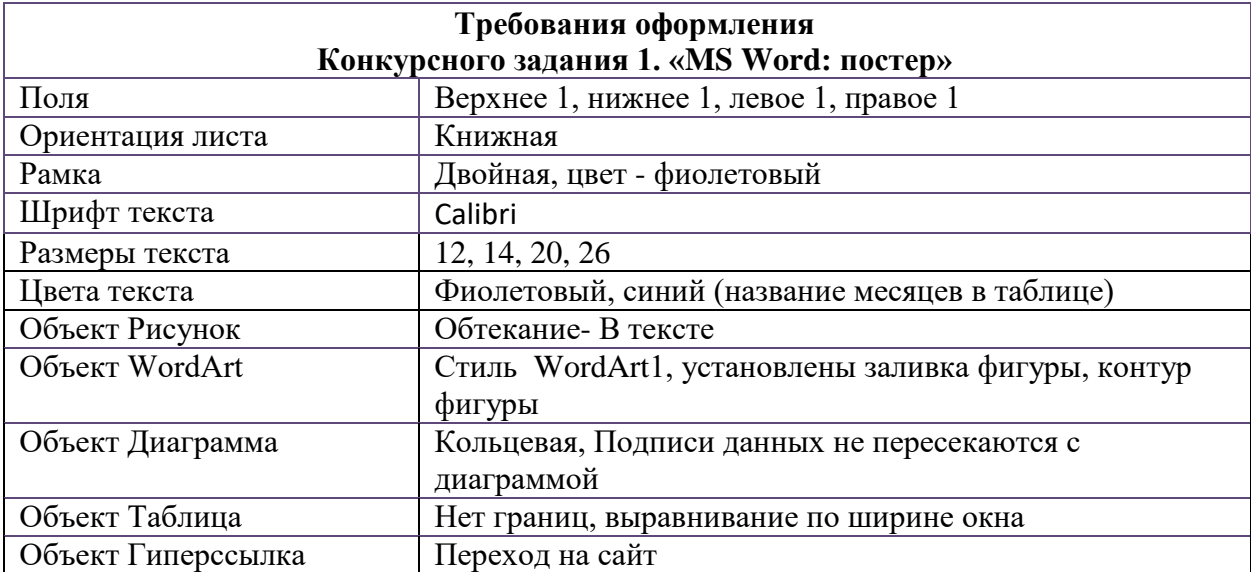

4. Сохраните документ с именем Задание1\_ФИО.docx.

# **КОНКУРСНОЕ ЗАДАНИЕ 2. «MS EXCEL: ПЛАН МЕРОПРИЯТИЙ»**

#### **Технология выполнения задания.**

- 1. Создайте новую таблицу MS Excel.
- 2. Заполните таблицу по образцу (рис.2). Образец задания «MS Excel: план мероприятий» находится в папке «Образцы заданий».

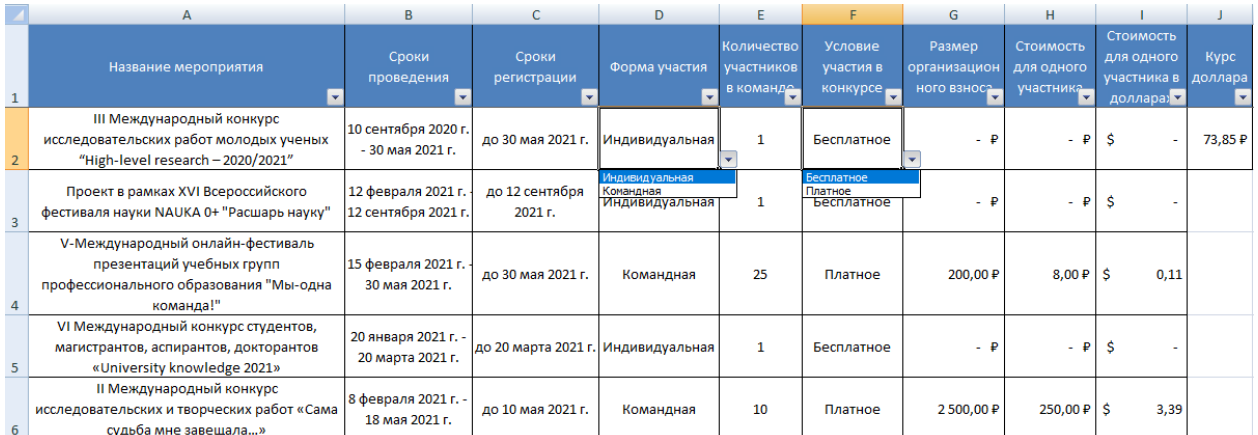

Рис. 2. Образец задания «MS Excel: план мероприятий».

3. Оформите таблицу в соответствии с требованиями оформления Конкурсного задания 2. «MS Excel: план мероприятий».

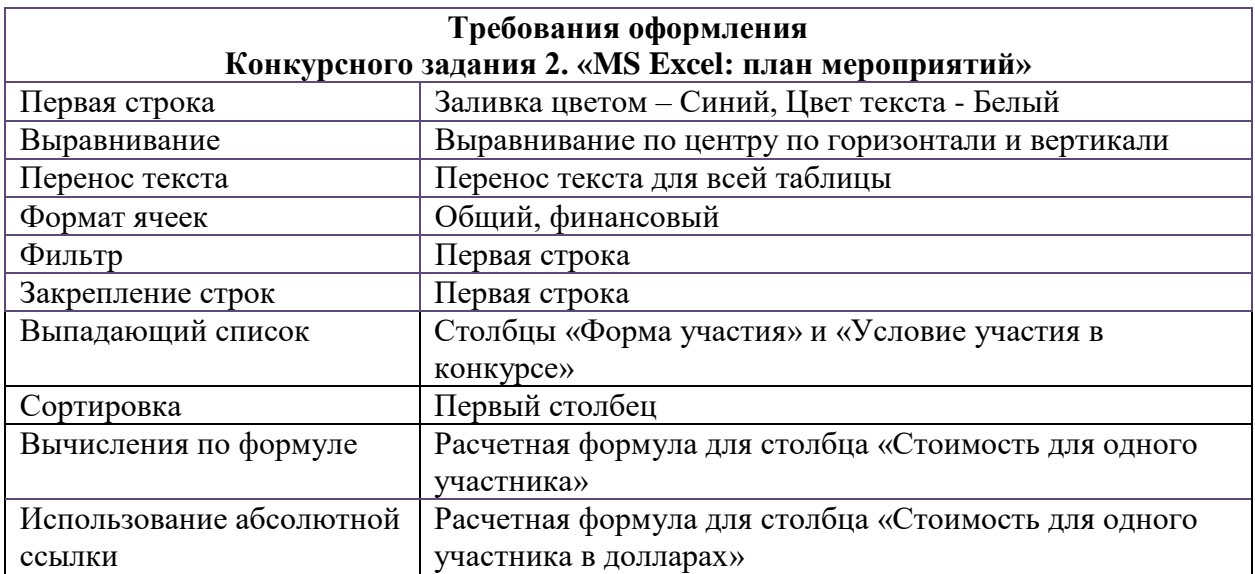

## **4. Сохраните документ с именем Задание2\_ФИО.xlsx.**

# **КОНКУРСНОЕ ЗАДАНИЕ 3.**

# **«MS POWER POINT: ОБИТАТЕЛИ ТАЙГИ»**

## 2. Создайте презентацию по образцу:

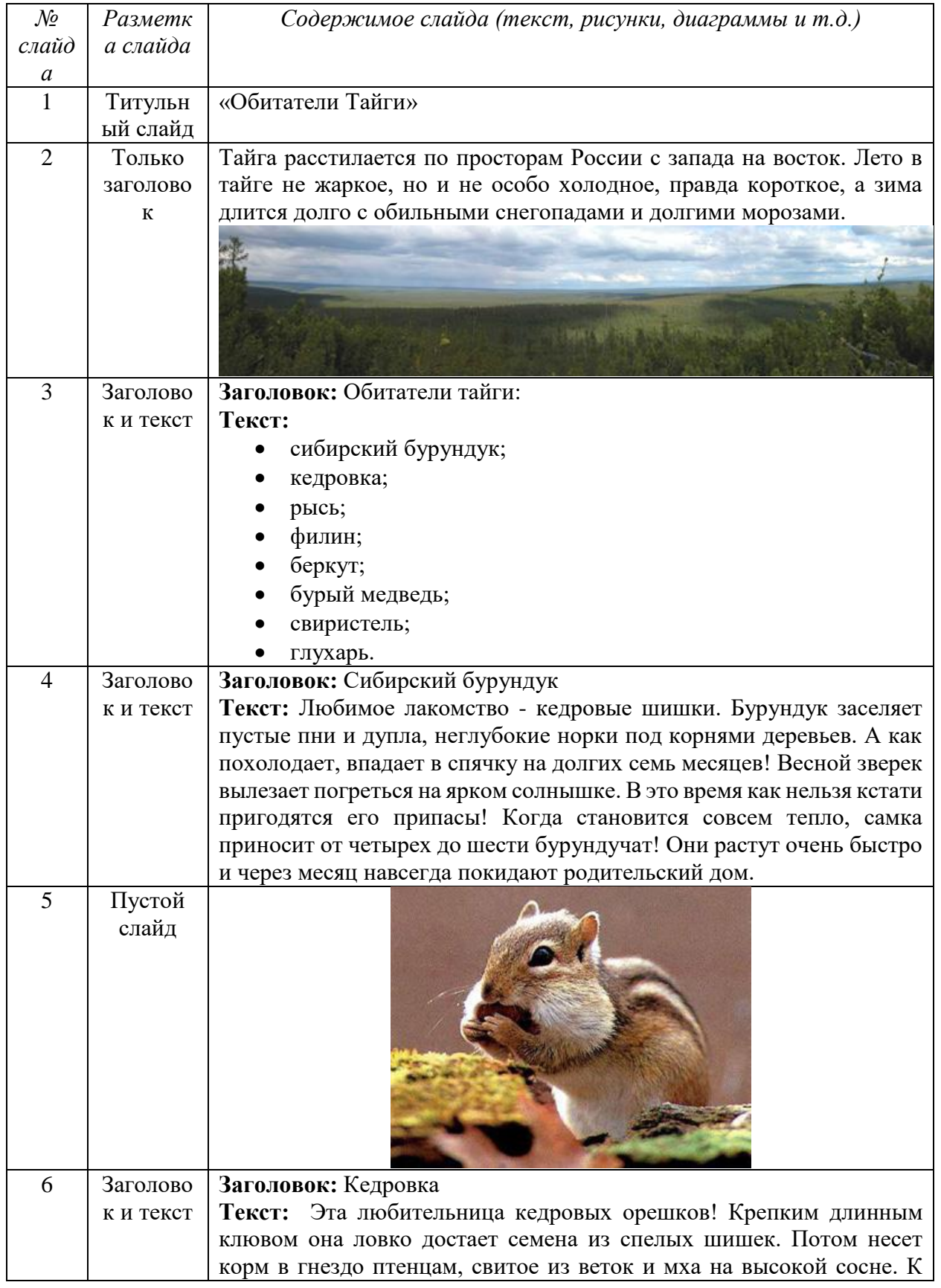

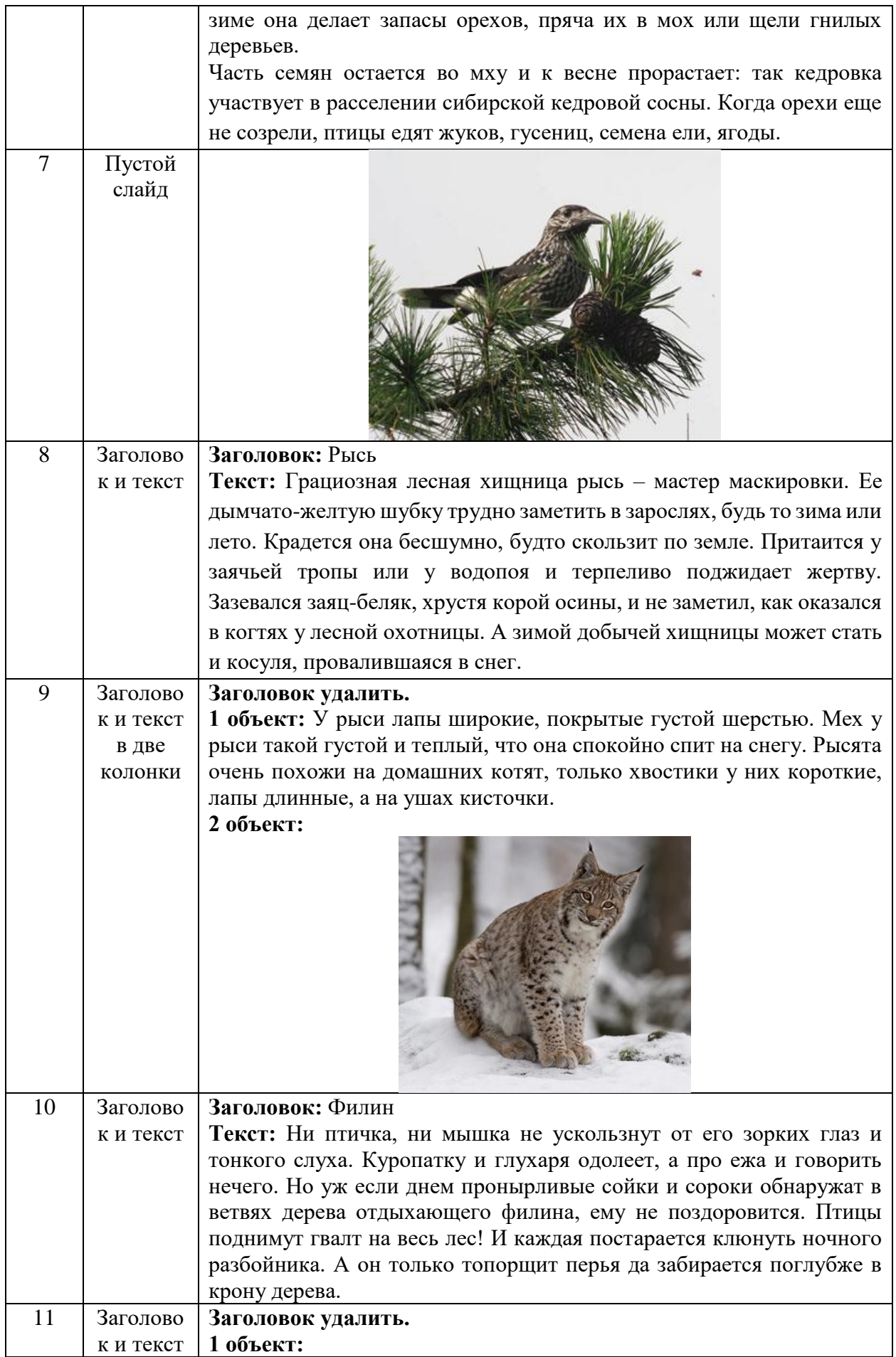

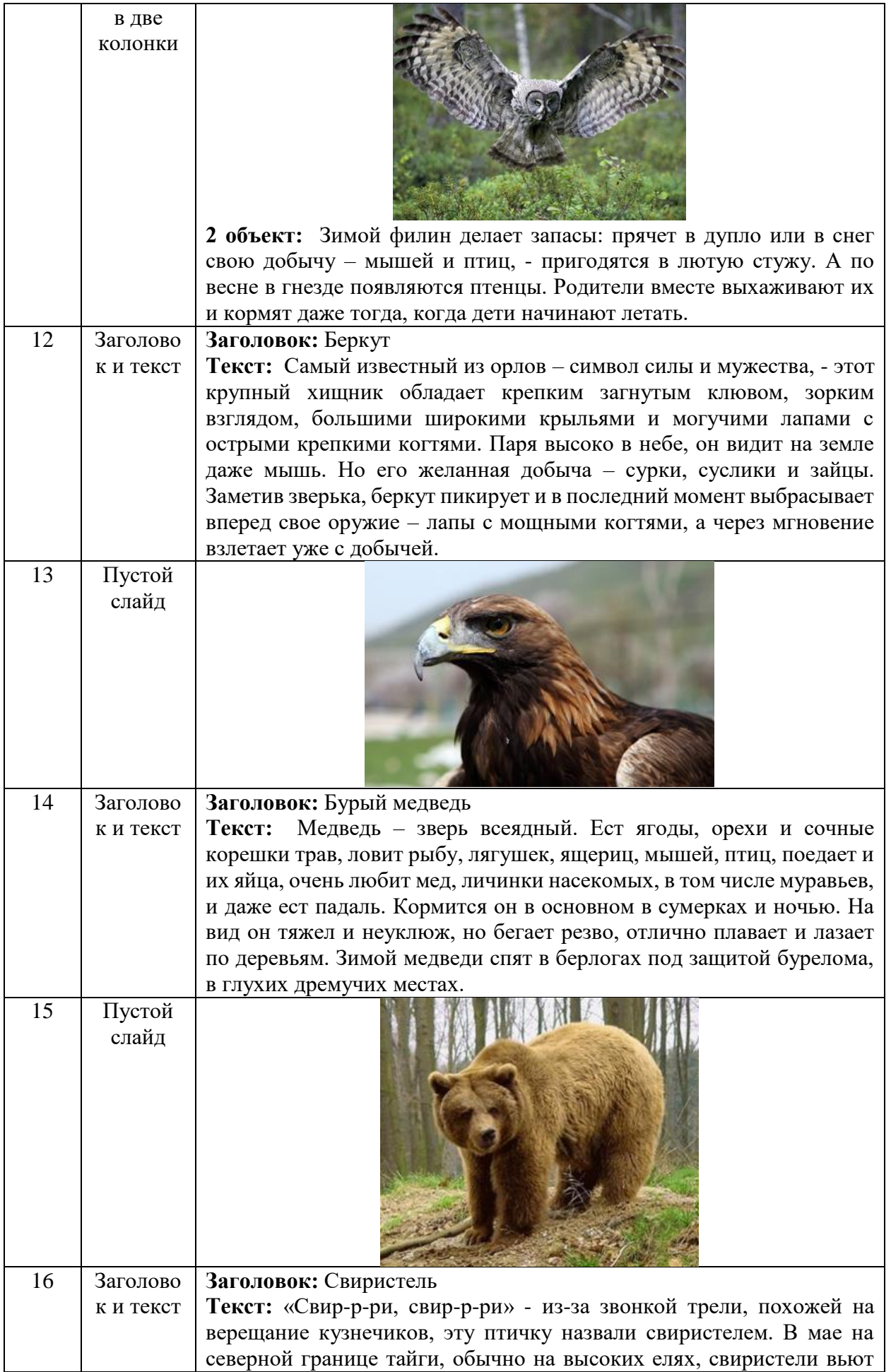

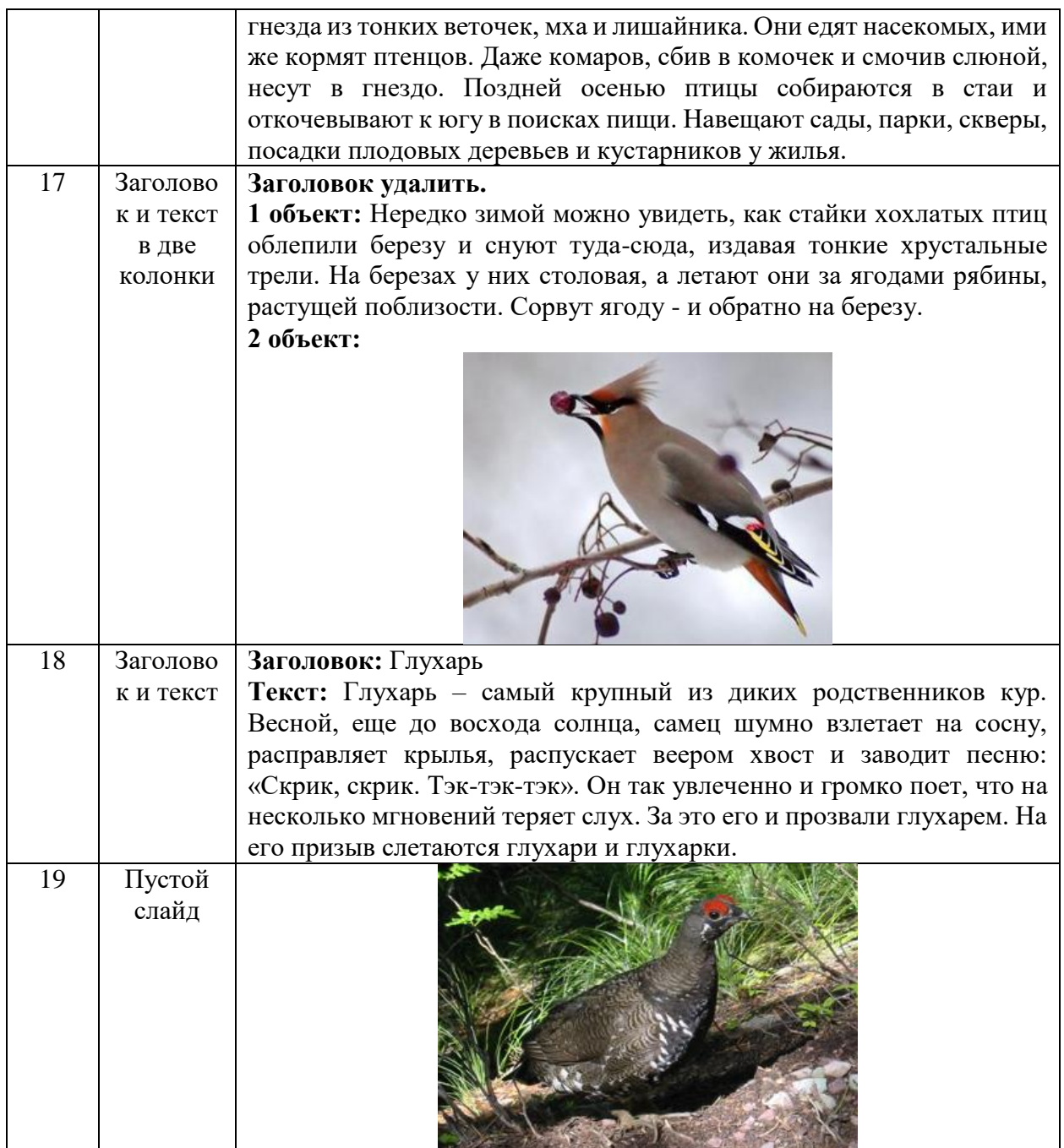

3. Создайте гиперссылки по следующей схеме: на Слайде №3:

 при нажатии на слово «сибирский бурундук» осуществляется переход на Слайд №4;

 при нажатии на слово «кедровка» осуществляется переход на Слайд №6; при нажатии на слово «рысь» осуществляется переход на Слайд №8; при нажатии на слово «филин» осуществляется переход на Слайд №10; при нажатии на слово «беркут» осуществляется переход на Слайд №12;

 при нажатии на слово «бурый медведь» осуществляется переход на Слайд №14;

 при нажатии на слово «свиристель» осуществляется переход на Слайд №16;

 при нажатии на слово «глухарь» осуществляется переход на Слайд №18.

4. Создайте управляющие кнопки *Назад*, *Далее* и *Домой* (пункт меню Показ слайдов/Управляющие кнопки) по следующей схеме:

4.1. кнопку *Назад* разместите на Слайдах №№ 5, 7, 9, 11, 13, 15, 17, 19 (данная кнопка должна возвращать на Слайд №3);

4.2. кнопку *Далее* разместите на Слайдах №№ 4, 6, 8, 10, 12, 14, 16, 18 (она должна перемещать на следующий слайд, т.е. на Слайды №№ 5, 7, 9, 11, 13, 15, 17, 19 соответственно);

4.3. кнопку *Домой* разместите со 2-го по 19-ый слайды (она должна возвращать на 1-ый слайд).

5. На 1 слайде разместите кнопку *Выход*.

6. Оформите дизайн презентации самостоятельно.

7. Оформите эффекты анимации самостоятельно.

**Сохраните документ с именем Задание3\_ФИО.pptx.**